# Sx500系列可堆叠交换机的队列统计信息

## 目标 Ī

队列管理用于服务质量(QoS)网际网络架构。排队是一种在路由器和交换机等网络设备中用于 处理拥塞的技术。数据包保存在队列中以进行处理。处理后,它们会发送到目的地。队列统计 信息根据接口、队列和丢弃优先级提供有关转发的数据包数和丢弃的数据包数的信息。

本文旨在指导您如何为Sx500系列堆叠式交换机上的特定接口添加队列统计信息。

#### 适用设备 Ĩ

·Sx500系列堆叠式交换机

#### 软件版本 i,

 $•1.3.0.62$ 

## 添加队列统计信息 Ĩ,

步骤1.登录到Web配置实用程序,然后选择QoS > QoS Statistics > Queues Statistics。将打 开"队列统计"页:

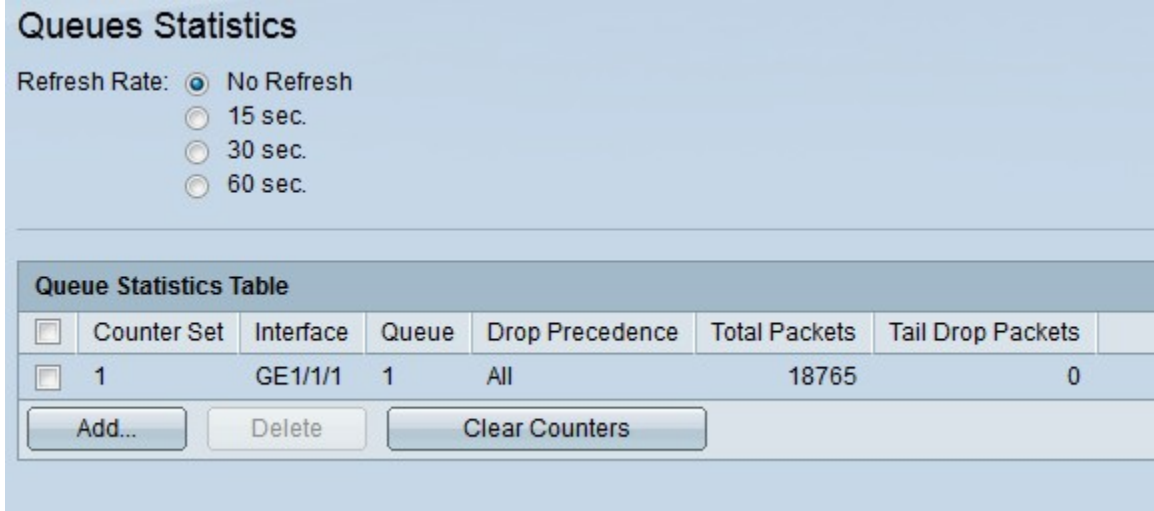

"队*列统计*信息"页显示以下信息:

·计数器集 — 特定计数器集的队列统计信息。

·接口 — 特定接口的队列统计信息。

·队列 — 从此队列转发或丢弃数据包。

·丢弃优先级 — 特定丢弃优先级值的队列统计信息。丢包优先级值还意味着数据包在拥塞期 间被丢弃的可能性很高。

·Total Packets — 转发或丢弃的数据包总数。

·Tail Drop Packets — 丢弃的数据包的百分比。

第2步。(可选)如果要定期刷新队列统计信息,请选择刷新时间,然后选择相应的单选按钮 。如果不想**刷新队列统**计信息,请选择"无刷新"单选按钮。

步骤3.单击"添**加"**。系统将显示*"添加队列统计*信息"窗口:

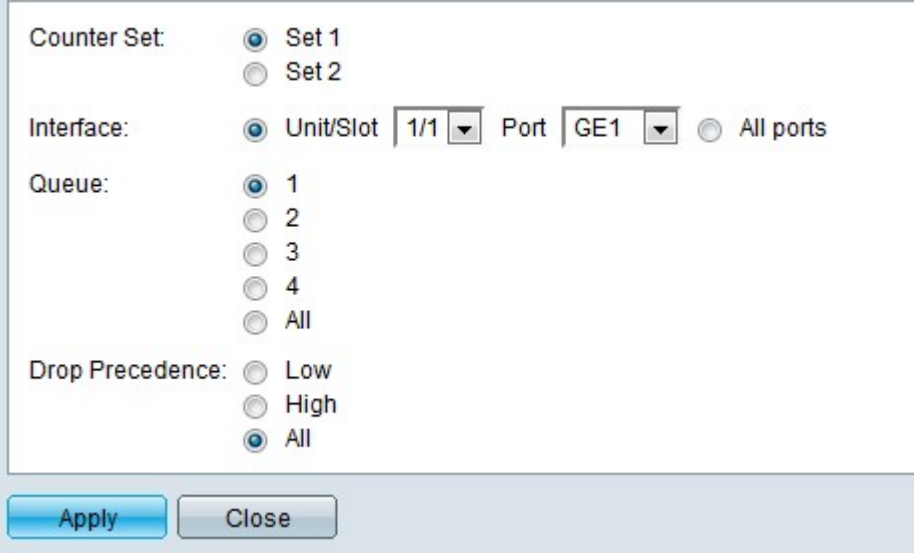

步骤4.从Select Counter Set下拉列表中选择特定计数器集值。

·设置1 — 此设置包含所有具有高丢弃优先级的接口和队列。

·集2 — 此集包含所有具有低丢弃优先级的接口和队列。

步骤5.选择要为其添加队列统计信息的接口端口。可能的选项包括:

·单元号 — 从Unit/Slot下拉列表中选择特定值。它指定堆栈中的设备。

·端口 — 从端口下拉列表中选择要为其添加队列统计信息的端口。

·所有端口 — 如果要在所有端口**上添加队**列静态,请单击"所有端口"单选按钮。

步骤6.从Queue字段中选择要为其添加统计信息的特定队列,然后点击相应的单选按钮。如果 要在所有队列中添加统计信息,请单击All单选按钮。队列值的范围是1 - 4。

步骤7.从Drop Precedence字段中选择特定的丢弃优先级值,然后点击相应的单选按钮。丢弃 优先级有助于确定在拥塞期间必须丢弃哪些数据包。丢弃优先级较高的数据包会比丢弃优先级 值较低的数据包早被丢弃。

步骤8.单击"**应用"**。将添加所需的队列统计信息。单击关闭返回到"队*列统计*"页。